# **GFS User Forum**

Following the Money Trail

# *Additional questions regarding GFS transactions and reports you can use to answer them…*

## **1. What report can I use to analyze Graduate Financial Support entries in Oracle?**

The ReportMart3 *FIN\_EXP\_279\_Transaction Detail* report can be run with various parameters and can be used to research transactions by PTA, Student, or type of aid (Expenditure Type).

- a. According to Oracle, how much support did a person receive from a particular PTA? Run the report by PTA and Dept. Ref. (Student ID)*.*
- b. According to Oracle, how much total aid did a student receive? Run the report by Dept. Ref. (Student ID); this report is limited by authority.
- c. What students received a particular type of aid (i.e., Fellowship Tuition) from this PTA? Run the report by PTA and the Expenditure Type of the aid you are researching.

## **2. In what month was aid recorded in Oracle?**

The ReportMart3 **FIN\_EXP\_149\_Qtrly Exp Cert** report will provide detail for multiple months on one report.

## **3. What if support that I expected to see is not appearing on my expenditure reports?**

- a. You may want to run the ReportMart1 *GFS Aid Sum by Money Source* report and verify the status of the entry.
- b. For salary support, you can run the ReportMart3 *FIN\_LABOR\_170\_Earnings Dist PTA* for a student to see if his/her salary posted to an Organization Suspense Account.

## **4. How does GFS aid appear on the various types of reports?**

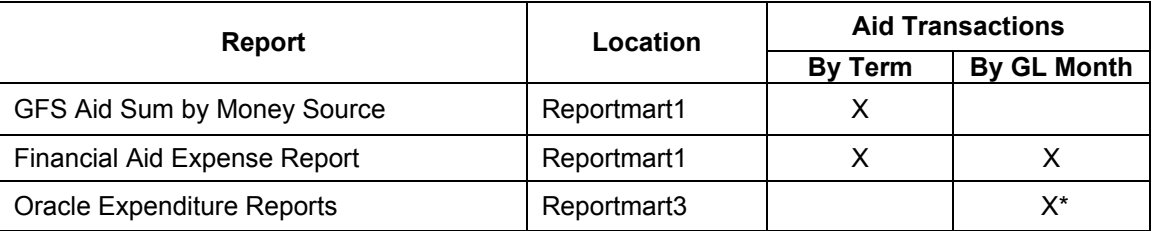

\* Beginning JAN-2006, the Expenditure Item Date (EID) of prior term fellowship adjustments reflects the term end date.

## **1a. According to Oracle, how much support did a person receive from a particular PTA?**

Run Date: 15-SEP-2005 3:25 PM Last Date: AUG-2005

# **STANFORD UNIVERSITY**

**TRANSACTION DETAIL REPORT** 

### Page:  $1/1$ GWD User: Database: DW2 PRD

**Transaction Detail** Report Period: Fiscal To Date Through AUG 31, 2005

Information contained in this report is incomplete if the Report Period is after the LAST CLOSE

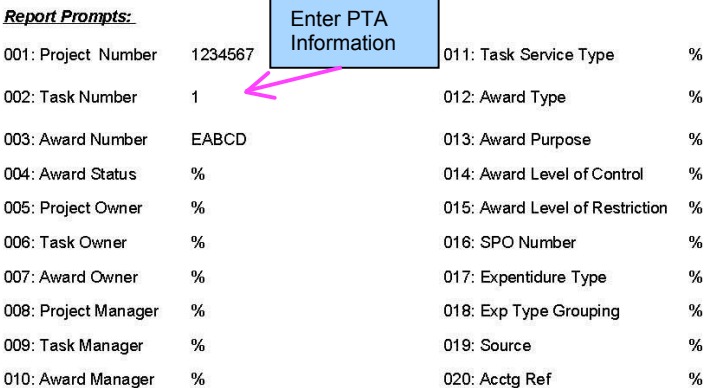

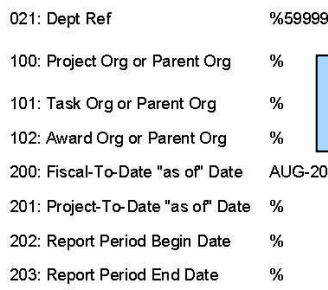

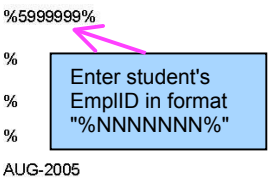

**Funding Source Name: Funding Source Award Number:** 

## **STANFORD GENERIC NOT BILLED EABCD**

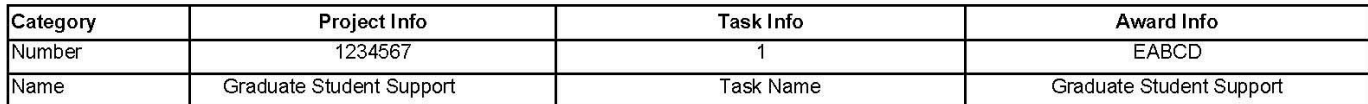

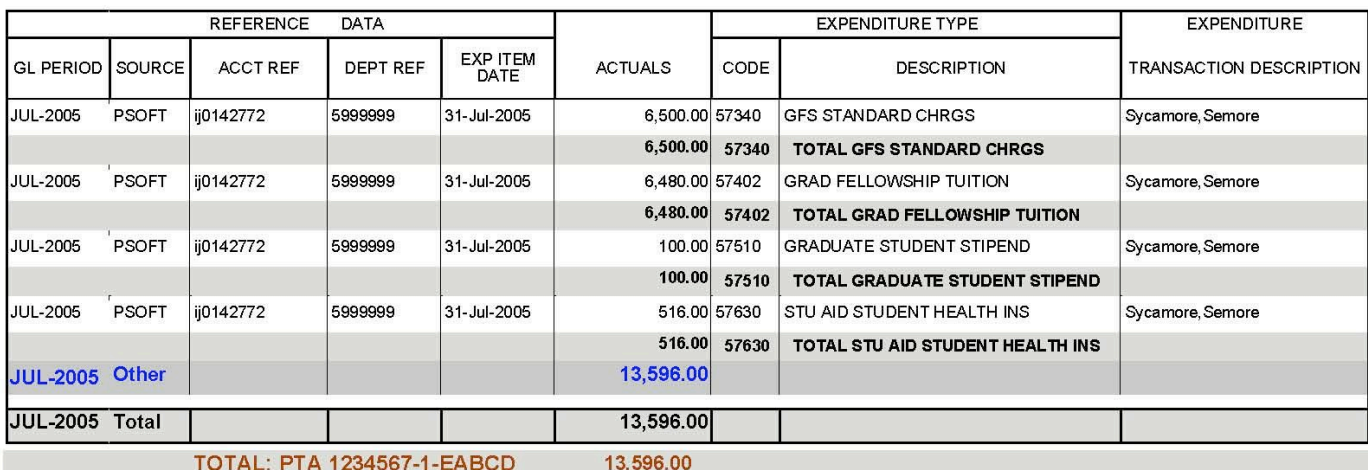

**GRAND TOTAL:** 

**STANFORD GENERIC NOT<br>BILLED** 

13,596.00

TRANSACTION DESCRIPT EXPENDITURE Award Name Award Info<br>EVXYZ Maple, Maria Kaple, Maria Kaple, Marla Maple, Marla Page: 2/2<br>User: GWD<br>Database: DW2\_PRD  $297.00 \begin{array}{|l} 37630 \\ 57630 \end{array}$  TOTAL STU AID STUDENT HEALTH INS 532.00 57510 TOTAL GRADUATE STUDENT STIPEND 6,790.00 57402 TOTAL GRAD FELLOWSHIP TUITION 5,193.00 57340 GFS STANDARD CHRGS<br>5,193.00 57340 TOTAL GFS STANDARD CHRGS GRADUATE STUDENT STIPEND STU AID STUDENT HEALTH INS GRAD FELLOWSHIP TUITION DESCRIPTION URE TYPE Report Period : Fiscal To Date Through AUG 31, 2005<br>for cortained in this report is incomplete if the Report Period is after the LAST CLOSE Task Name TRANSACTION DETAIL REPORT Task Info STANFORD UNIVERSITY CODE STANFORD GENERIC NOT BILLED 6,790.00 57402 532.00 57510 297.00 57630 **Transaction Detail** 12,812.00 12,812.00 12,812.00 ACTUALS EXP ITEM<br>DATE 28-FEB-2005 28-FEB-2005 28-FEB-2005 28-FEB-2005 GRAND TOTAL: STANDORD GENERIC NOT BILL TO TAL: PTA 1357913-1-EWXYZ EWXYZ DEPT REF Project Info<br>1357913 Project Name 05151515 05151515 05151515 05151515 DATA morn Funding Source Name:<br>Funding Source Award Number: **ACCTREF REFERENCE** GFSj0765432 ij0765432 j0765432 ij0765432 15-SEP-20052:56 PM RIOD SOURCE FEB-2005 Total PSOFT PSOFT PSOFT FB-2005 PSOFT AUG-2005 EB-2005 Other Category FEB-2005  $\frac{6}{2}$ g Run Date:<br>Last Date: To see total aid  $\frac{e}{2}$ <br>across multiple  $\frac{e}{2}$ <br>PTAs run by  $\frac{e}{2}$ TRANSACTION DESCRIPT Page: 1/2<br>User: GWD<br>Database: DW2\_PRD EXPENDITURE %5151515% Maple, Maria Award Info<br>PABCD Maple, Maria Award Name Maple, Maria haple, Maria AUGs. × 102: Award Org or Parent Org<br>200: Fecal-To-Date "as of" Date A<br>201: Project To-Date "as of" Date "3<br>202: Report Period Engin Date "3<br>203: Report Period End Date "3 100: Project Org or Parent Org 101: Task Org or Parent Org TON 021: Dept Ref Period is after the LAST Report Period : Fiscal To Date Through AUG 31, 2005 STANFORD UNIVERSITY<br>TRANSACTION DETAIL REPORT<br>Transaction Detail NATIONAL INSTITUTES OF HEALTH LOC Task Info Task Name if the Repo ×, s. ×, ×, 013: Award Purpose<br>014: Award Level of Control<br>015: Award Level of Reathclon<br>016: SPO Number 017: Expendature Type<br>018: Exp Type Grouping<br>018: Source<br>020: Acctg Ref 011: Task Service Type 012: Award Type 8-ABC Project Info<br>2468024<br>Project Name nform Funding Source Award Number: 15-SEP-2005 2:56 PM ×,  $\ast$ ×,  $\mathbf{\hat{x}}$ se. ×,  $\ast$ ×, % se. AUG-2005 008: Project Manager<br>009: Task Manager 004: Award Status<br>005: Project Owner<br>006: Task Owner 001: Project Number Award Manager 003: Award Number : Award Owner **Report Prompts:** 002: Task Number Category Run Date:<br>Last Date:

# Funding Source Name:

jor.

g

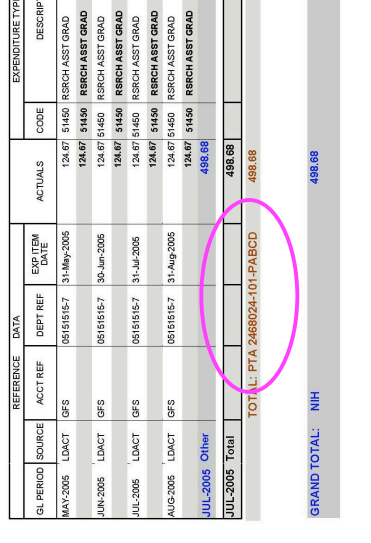

## **1b. According to Oracle, how much total aid did a student receive?** (You must have authority to see both PTAs)

# **1c. What students received a particular type of aid from this PTA?**

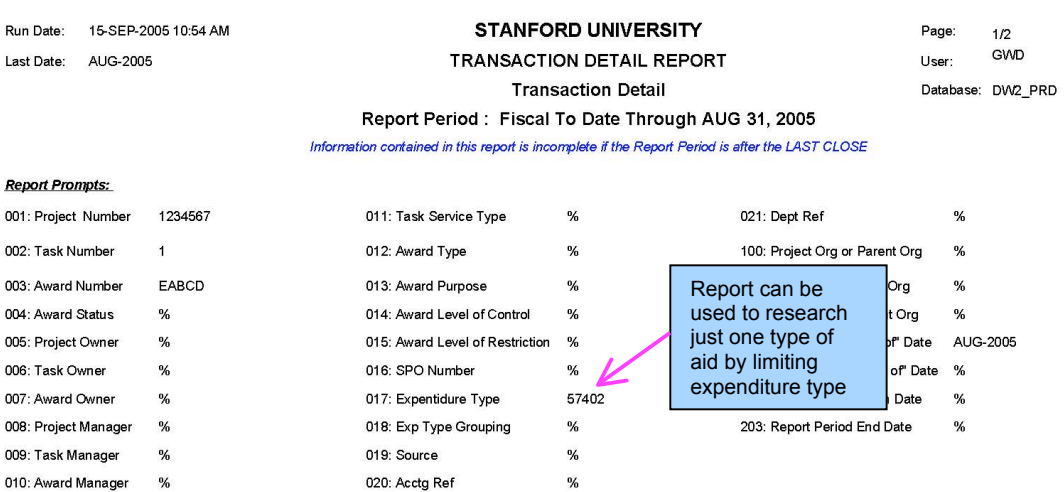

## **Funding Source Name: Funding Source Award Number:**

## STANFORD GENERIC NOT BILLED **EABCD**

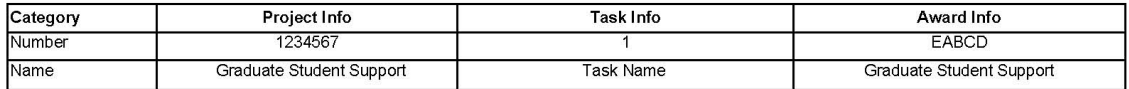

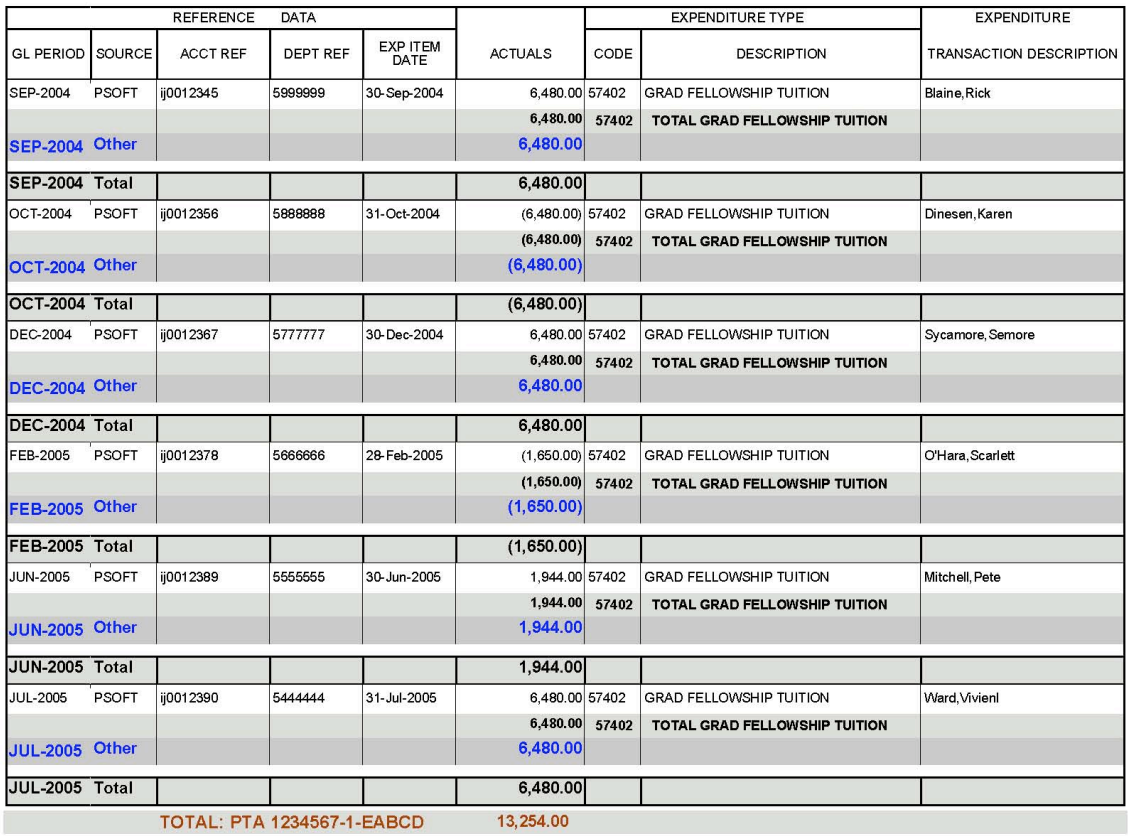

Document Name: FIN\_EXP\_279\_Transaction\_Detail Tab Name: Transaction Detail

# **2. In what month was aid recorded in Oracle?**

Run Date: 15-SEP-2005 11:36 AM Last Close: AUG-2005 PTA Page 1 Task Manager:

## **STANFORD UNIVERSITY** QUARTERLY EXPENDITURE REVIEW AND CERTIFICATION Through the period ending August 31, 2005

Report Page: 1 of 6 User: GWD Database: OF1\_RPT Legacy Fund: 111A999 Legacy Account: 1AAA111

## Information contained in this report is incomplete if the Report Period is after the LAST CLOSE

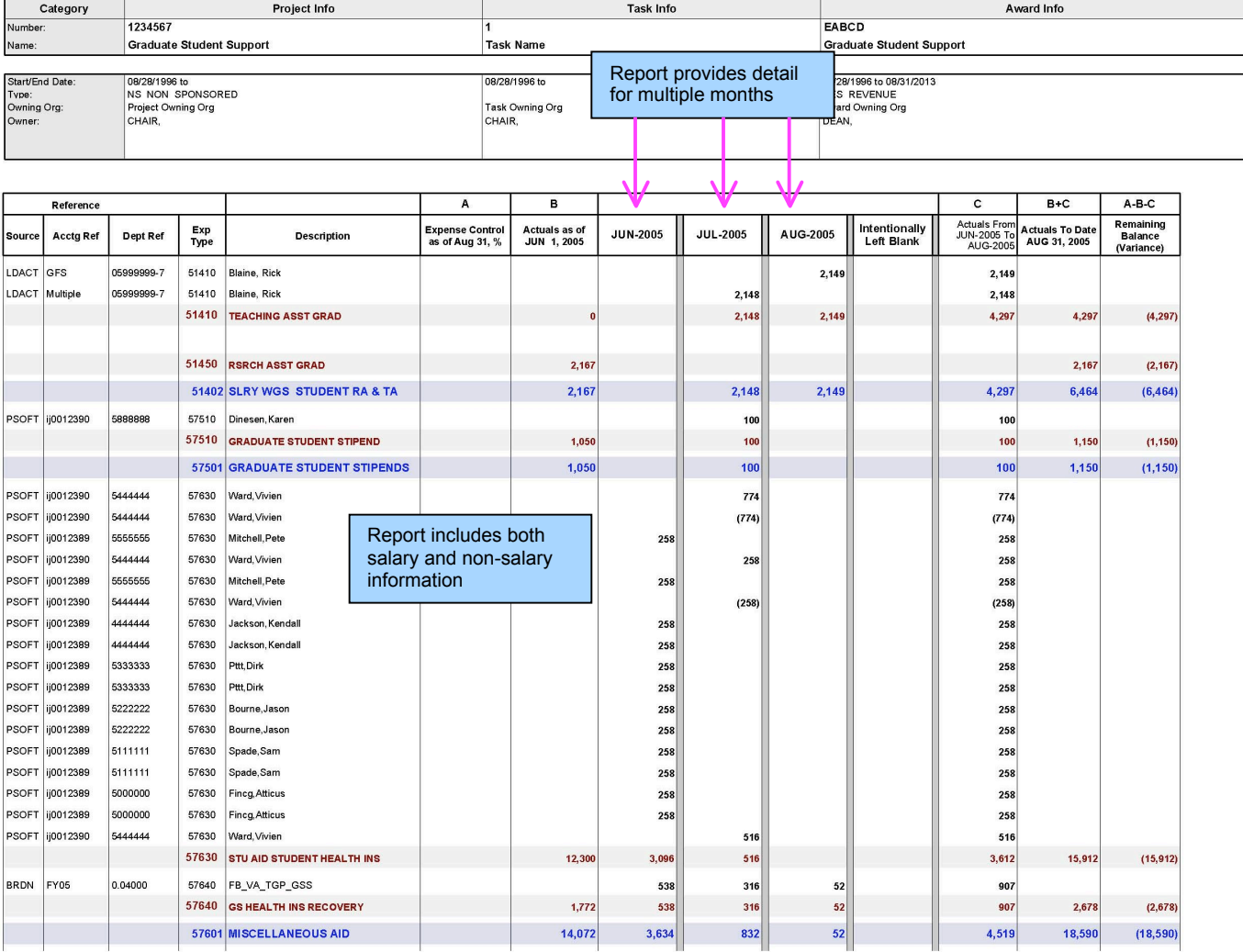

Document Name: FIN\_EXP\_149\_Qtrly\_Exp\_Cert.rep

Tab Name: Report with Ref Data

## **3a. What if support that I expected to see is not appearing on my expenditure reports? Verify the status of the entry on the ReportMart1 GFS Aid Sum by Money Source report.**

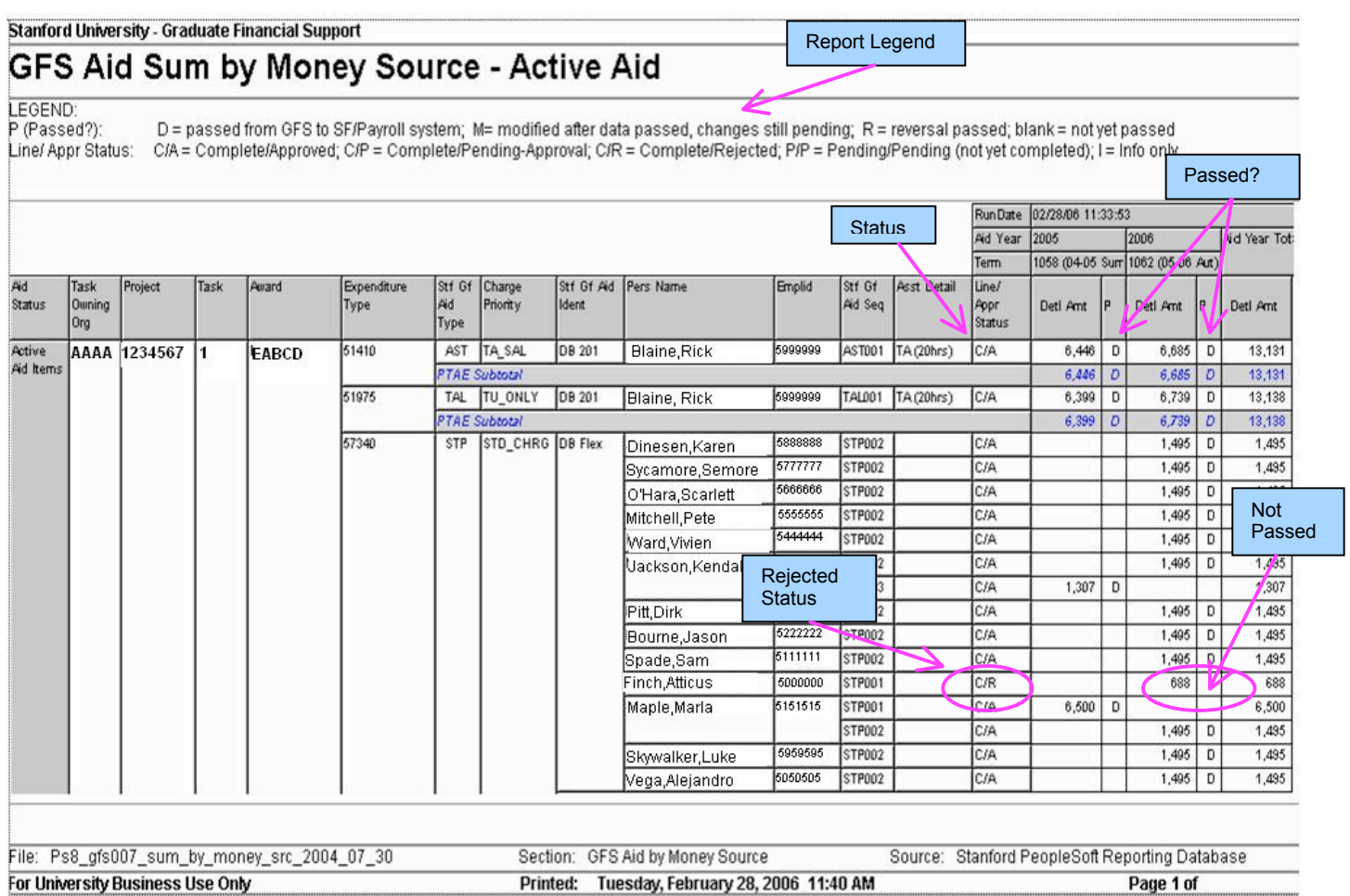

## **3b. What if support that I expected to see is not appearing on my expenditure reports? Run the ReportMart3 FIN\_LABOR\_170\_Earnings\_Dist\_PTA report to see if a student's salary was posted to a Suspense Account.**

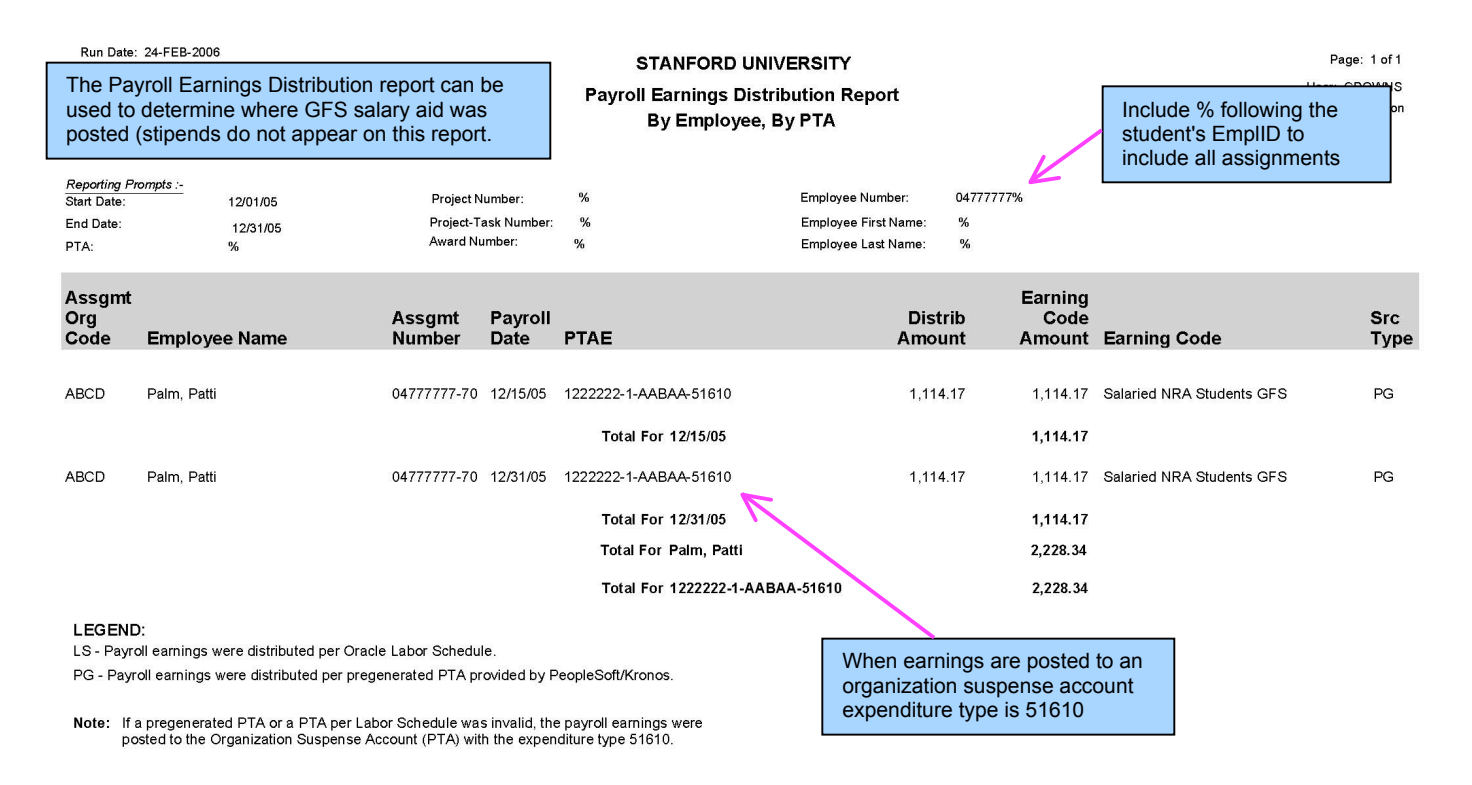

Document Name: FIN\_LABOR\_170\_Earnings\_Dist\_PTA.rep Tab Name: By PTA, By Employee